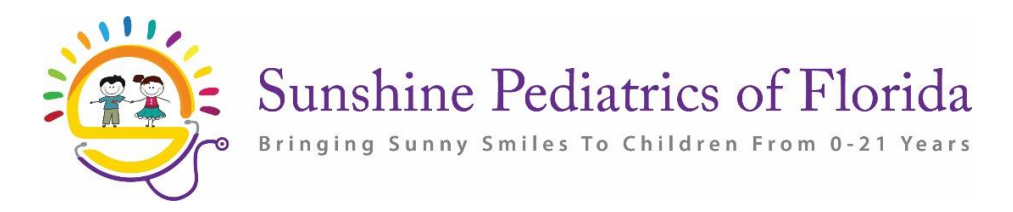

## **REGÍSTRESE EN CHADIS**

Estimados padres, cuidadores y familiares:

Tenemos un sistema llamado CHADIS que nos ayuda a brindarle a su familia la mejor atención

posible. "CHADIS" significa "Sistema Interactivo de Salud y Desarrollo Infantil". CHADIS

le ayuda a comunicarse de forma segura con su médico a través de Internet antes de su visita al consultorio.

Puede usar CHADIS en una computadora, tableta (como IPad) o teléfono inteligente (Android, Windows,

iPhone, etc) a:

- Cuéntenos sobre cualquier problema o inquietud que desee discutir
- Complete su lista de verificación de hitos del desarrollo en casa
- Danos el historial médico y los antecedentes de tu hijo

Debe completar los cuestionarios de CHADIS antes de CADA visita.

Todas las respuestas son completamente confidenciales y no pueden ser vistas por nadie, excepto por su médico.

## **IMPORTANTE: SOLO PUEDE ACCEDER A CHADIS A TRAVÉS DEL NAVEGADOR A TRAVÉS DE NUESTRO PORTAL DEL PACIENTE. NO PUEDE USAR LA APLICACIÓN HEALOW PARA ACCEDER A CHADIS.**

## **Instrucciones para registrarse y usar CHADIS**

1. Regístrese en el portal del paciente. **Si aún no se ha registrado en el portal del paciente, llame a nuestra práctica para que se registre y las instrucciones se enviarán por correo electrónico.**

2. Una vez que se haya registrado, recibirá un correo electrónico para iniciar sesión en el portal del paciente y la información del nombre de usuario.

3. Si ya está registrado, visite nuestra pagina we[b www.sunpedfl.com](http://www.sunpedfl.com/) y haga clic en la pestaña Patient Portal>>Health Portal >> View your Health Records.

4. Ingrese su nombre de usuario y contraseña para iniciar sesión.

5. Una vez que haya iniciado sesión, vaya a la pestaña Llenar hitos en el tablero y haga clic en el botón CHADIS para comenzar. PARA USUARIOS PRIMERIZOS: LEA Y ACEPTE LOS TÉRMINOS DE USO.

6. En Cuestionarios, haga clic en IR y seleccione COMENZAR.

7. Después de haber completado cada cuestionario, no olvide hacer clic en Enviarlo. ¡Ya terminé! Su cuestionario estará listo para ser visto por su médico.

8. Recuerde iniciar sesión en el portal para cada visita y responder los cuestionarios de CHADIS.